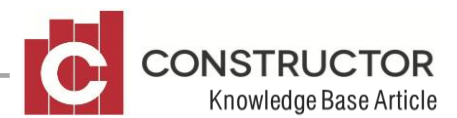

# **PROFIT & LOSS REPORT**

## **SUMMARY**

As relayed in the release notes for Version 2.12 the Profit & Loss report has now been reconfigured to display additional information.

This information includes, Gross Profit, a gross profit percentage figure and Net Profit.

One major change as part of this enhancement is your Income and Expense accounts in your Chart of Accounts have been split up into two separate classifications;

**Income** is now separated into

- Operating
- Non-operating

**Expenses** are now split into

- Cost of Sales
- General Expenses

### **THE REPORT**

Before running this report for the first time you will need to open your Chart of Accounts and mark income accounts as Operating or Non-Operating and expense accounts as Cost of Sales or General Expenses.

Accounts can only be set a classification at 'Level 1' in your Chart of Accounts. If you need to classify income or expense accounts differently than others they must be in different level 1 grouping accounts or directly in level 1 themselves. A 'level 1' account is any account directly under the Income or Expense header. As a result of this, to get your Profit & Loss report to read correctly you may need to modify your Chart of Accounts layout.

When first opening your G/L after the 2.12 update, all income accounts will be set to the classification of 'Non-operating' and all expense accounts will be set to 'General Expenses'.

To alter these classifications, open your Chart of Accounts and navigate to the 'Income' section. Highlight the level 1 account you wish to modify and click 'Open'.

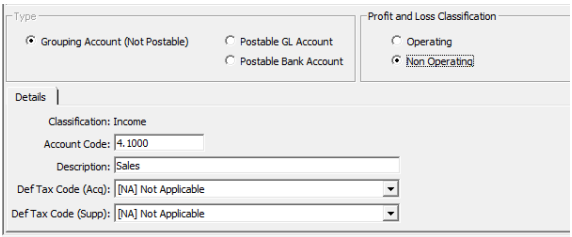

You will notice that the Profit & Loss Classification will be set to 'Non-Operating' by default. Change the setting if required and save and close. This will not be in full effect until you also save the Chart of Accounts layout.

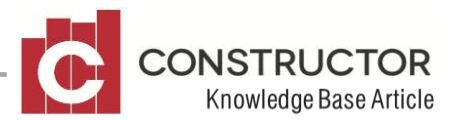

Once you save, all accounts directly under this account (if it is a grouping account) will assume the same P&L Classification. A similar screen presents within an expense account.

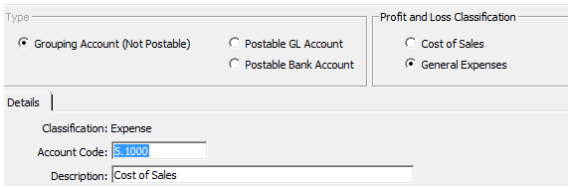

Once you are confident all of your accounts are classified correctly, you can run the Profit & Loss report. Accounting>General Ledger>Reports>Profit & Loss.

### **Example**

Here is a very basic example of what the report looks like;

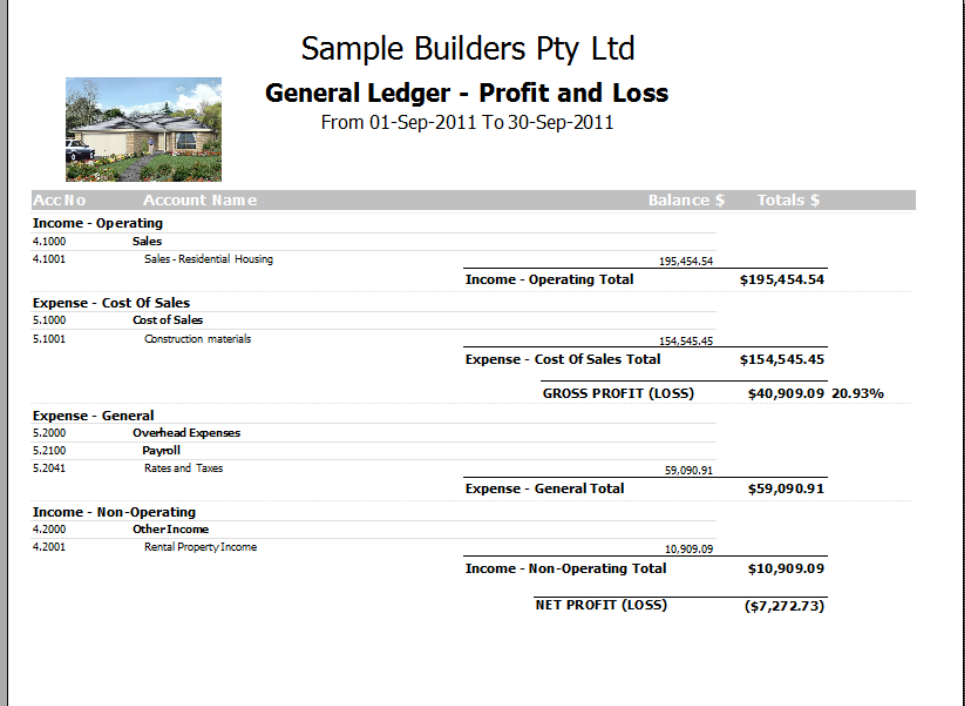

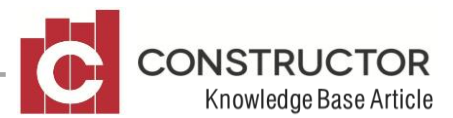

#### **Gross Profit**

There is now a subtotal for Gross Profit. This is simply your Operating income less your Cost of Sales expenses. There is also a percentage figure next to the Gross Profit total that displays the Gross Profit percentage.

#### **Net Profit**

The last figure on the report is Net Profit. This displays the difference between your Gross Profit, General Expenses and Non-operating income.